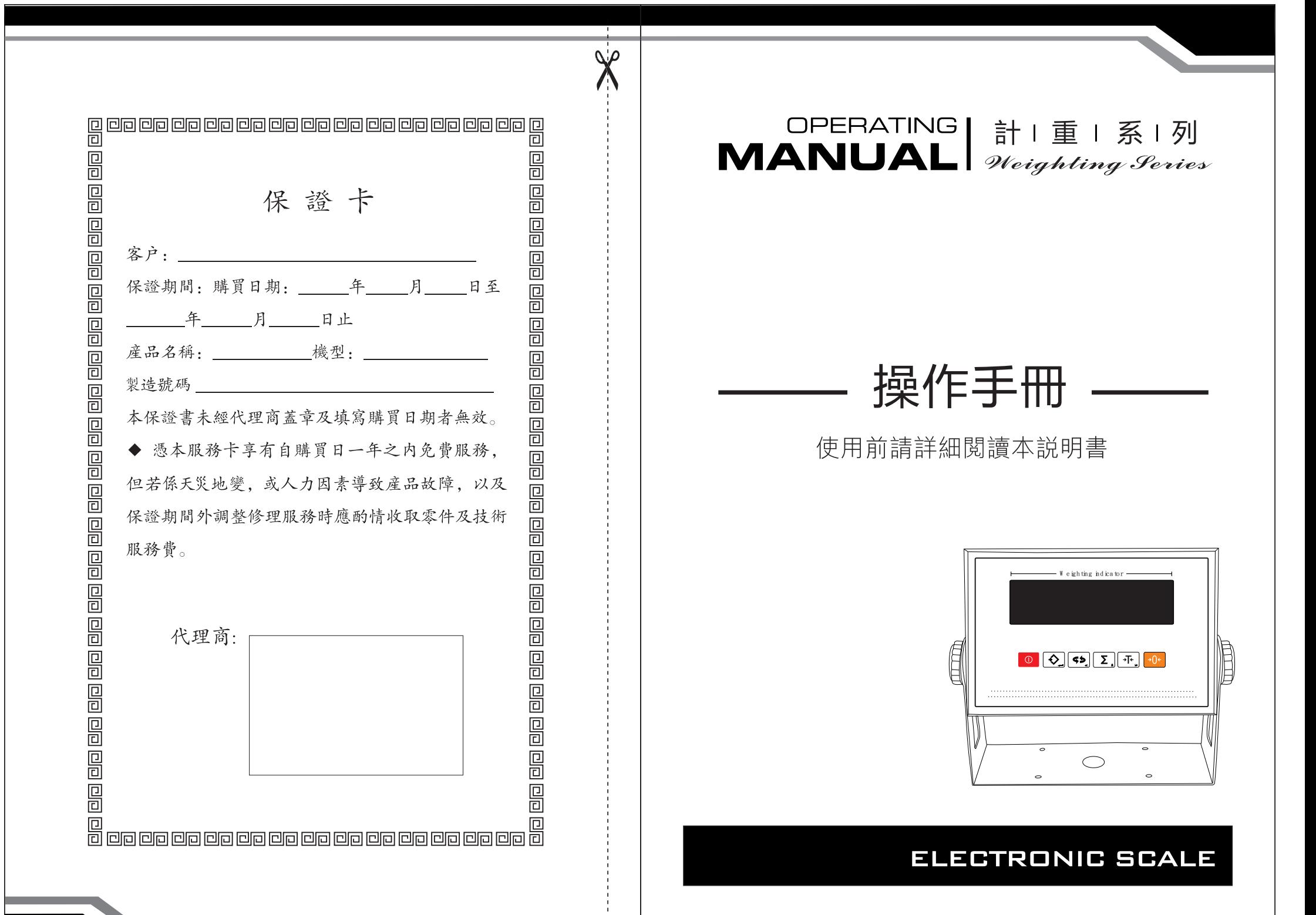

## 目線

# 目錄

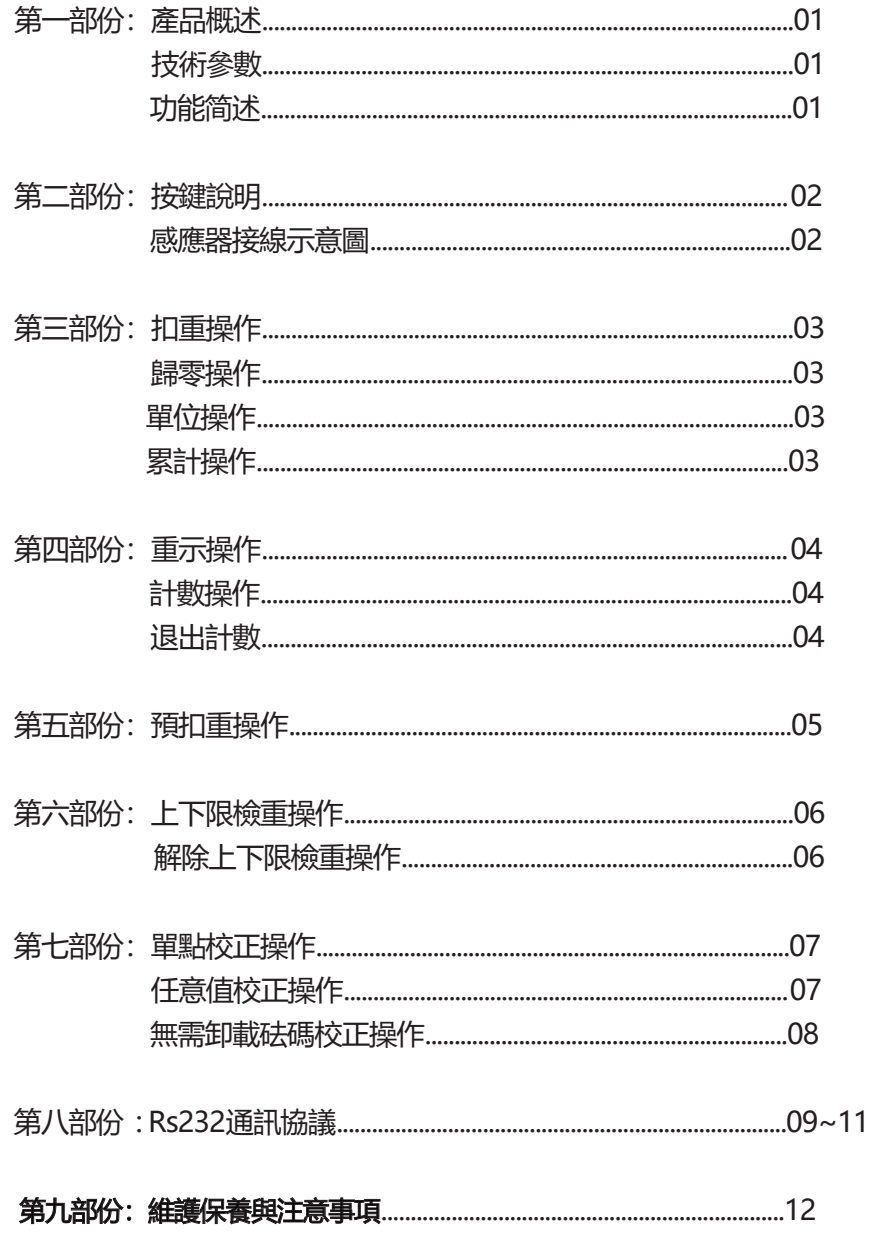

警告與安全使用説明

安全

● 避免電子秤受損,請在使用前仔細閲讀本操作手冊

▲ 請不要在危險環境中使用電子秤

▲ 一星期以上時間無使用情況應取下電源

▲ 當與外接設備連接或切斷連接前, 請取下電源

△ 電磁干擾、靜電干擾會影響讀數,當干擾消除後,即可恢複正常使用

## 警告

本公司所使用的配件都是與產品最匹配 任何對設備修改及使用非本公司供應的電源線或設備時, 必須檢查, 如有必要應糾正,並對此負責。 不要打開產品外殼,如保固標籤損壞,將不能得到保修服務。

#### 開箱

打開包裝箱後請立即檢杳產品有無可見的破損 在成功安裝好產品前,請保留包裝材料以備退運需要。 包裝產品前, 請拆除所有連接電源線, 以免出現不必要的損壞

#### 安裝説明

選擇放置地點時,請注意下列事項: 請勿將電子秤放置於靠近暖氣或陽光直射之處,空氣直接流動之處。 請勿將電子秤放置於溫度過高或過低,易碰到撞,強振動和潮濕之處。 請勿將電子秤放置於強磁場干擾場所或腐蝕性的場所

#### 建議安裝

將電子秤安裝在水平、穩定、無振動、無風流的工作臺上

## 第一部份: 產品概述

#### 技術參數/功能簡述

\_<br>一

## 產品概述

計重系列採用中央處理器,高精度A/D轉換芯片,軟體自動溫度,線性,感應器變 化自動補償以確保秤量精度,其結構堅固,造型美觀,操作簡單,反應速度快等 特點,可廣泛應用於五金、電子、塑膠、化工、醫藥、食品等相關行業。

### 技術參數

1. A/D轉換精度: 24位 2. 供電電源: AC 100~240V (±10%) 3. 適用溫度: 0° C~40° C

## 功能簡述

- ◆ 精緻流線外形, 配置高精密度傳感器設計而成
- ◆ 內部分辨率高達60萬, 採用高速24bits AD (1) 從加載起到達穩定所需時間短 (2) 從負載移除起到達零點之速度快, 無殘留 (3) 零點、扣重鍵啟動之反應速度快
- ◆ 抗干擾能力(EMS+EMI): 抗幅射、靜電、電源輸入干擾效能優
- ◆ 全量程扣重、秤重百分比功能、上下限重量、數量定量警示功能
- ◆ 具有秤量重量、筆數累計功能
- ◆ 具有預扣重功能、具有重量重示、簡易計數功能
- ◆ 具有三種HOLD動態秤重模式可選擇
- ◆ 具有公斤(kg)、磅(lb)、oz(盎司)、g(克)、臺斤、兩等單位選擇之功能
- ◆ 具有低電量顯示、自動關機功能
- ◆ 具有多種通訊列印傳輸格式可選
- ◆ 選配RS232連接外圍通訊設備
- ◆ 選配外置定量警示燈、RTC時鐘模組

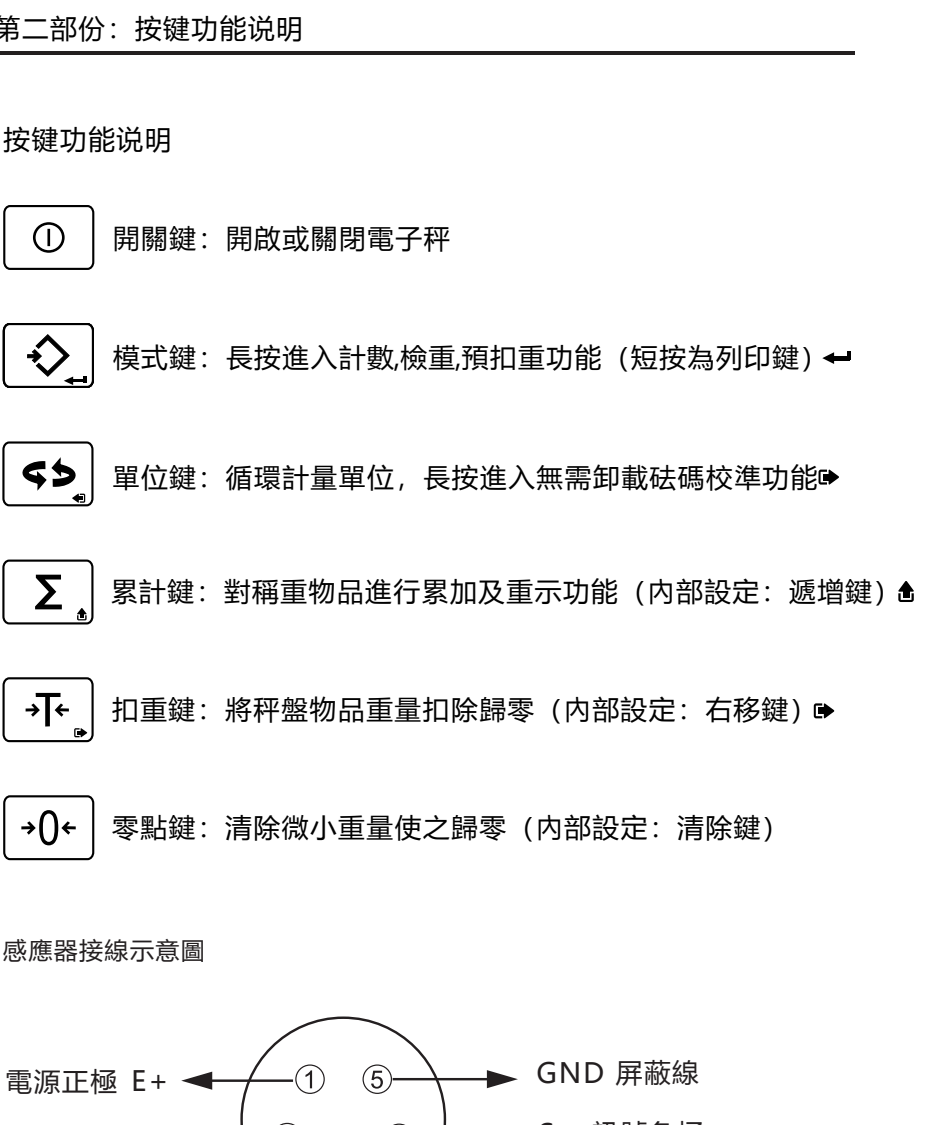

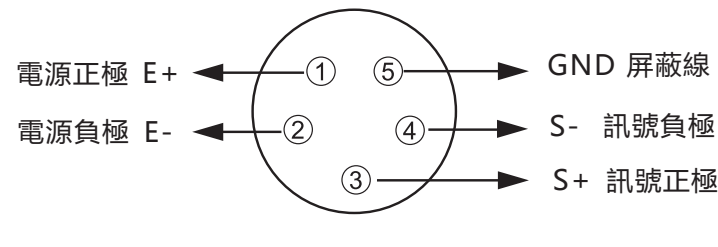

航空插頭示意圖

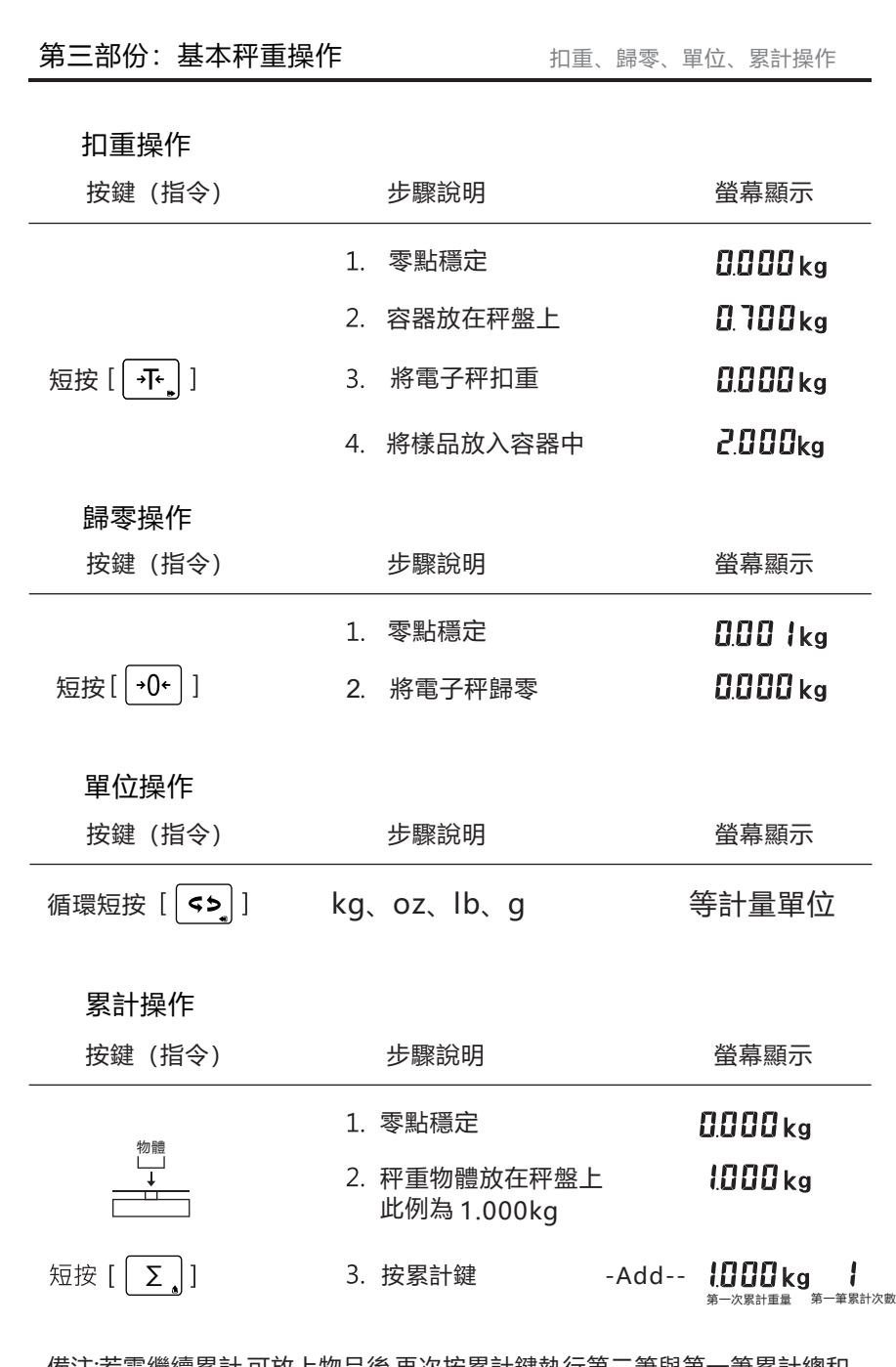

備注:若需繼續累計,可放上物品後,再次按累計鍵執行第二筆與第一筆累計總和 備注:若需清除累計值需在零點狀態下短按累計鍵,此時馬上再短按零點鍵除清即可 第四部份:重示操作、計數操作、退出計數模式

重示操作

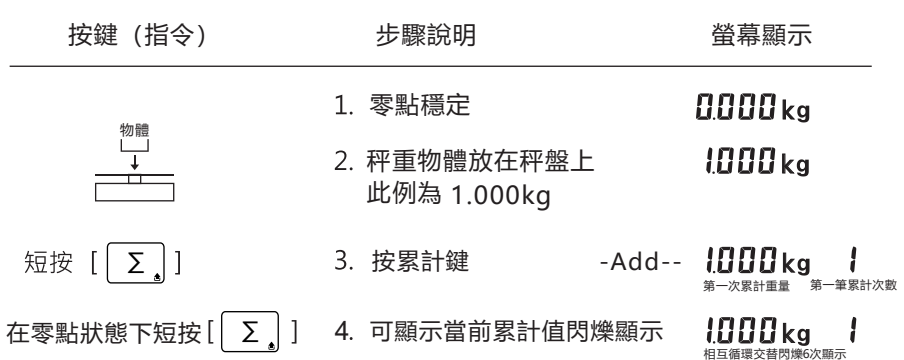

應用程序設置 計數功能

用戶可通過每件重量大致相同的物件總重量除以單位重量來確定所秤物件的次數

已知樣本數量,未知單重,採樣設定計數實例(歸零狀態)

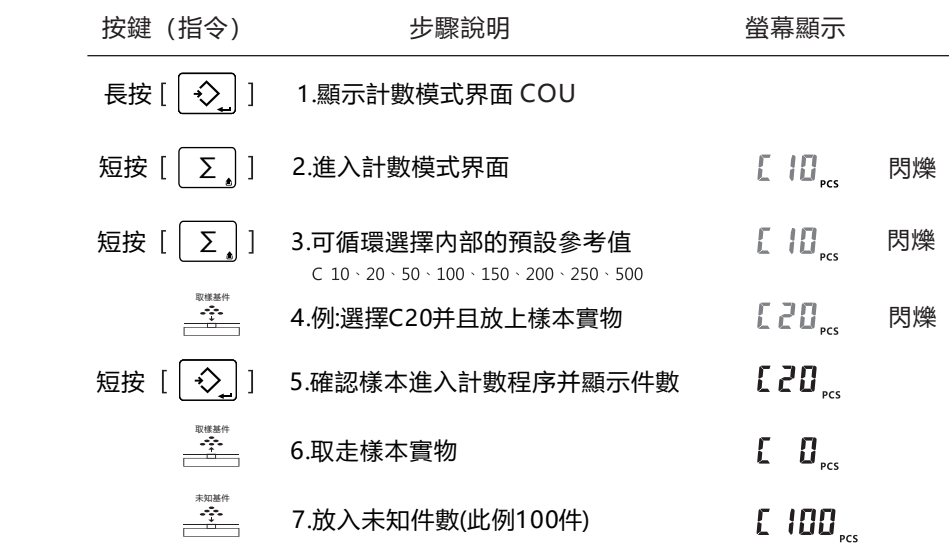

#### 退出計數模式

短按  $\begin{bmatrix} \downarrow \diamondsuit \end{bmatrix}$ ] 1.退出計數功能,返回秤重功能

## 應用程序設置 預扣重功能

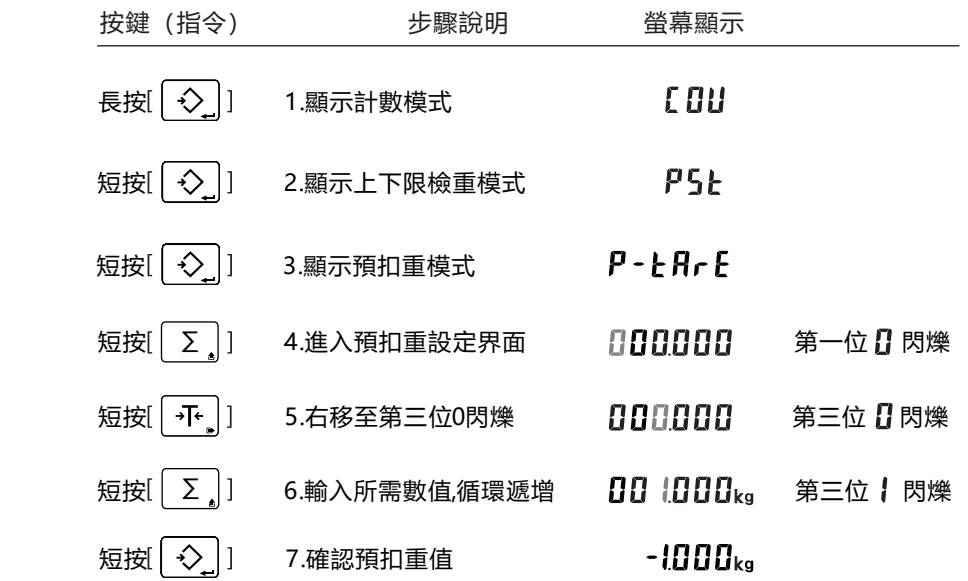

第五部份:預扣重操作 第六部份:上下限檢重警示操作/解除檢重操作

## 應用程序設置 上下限檢重警示操作

根據目標限值對樣品進行對比檢重(實例:HI上限值20kg、LO下限值10kg)

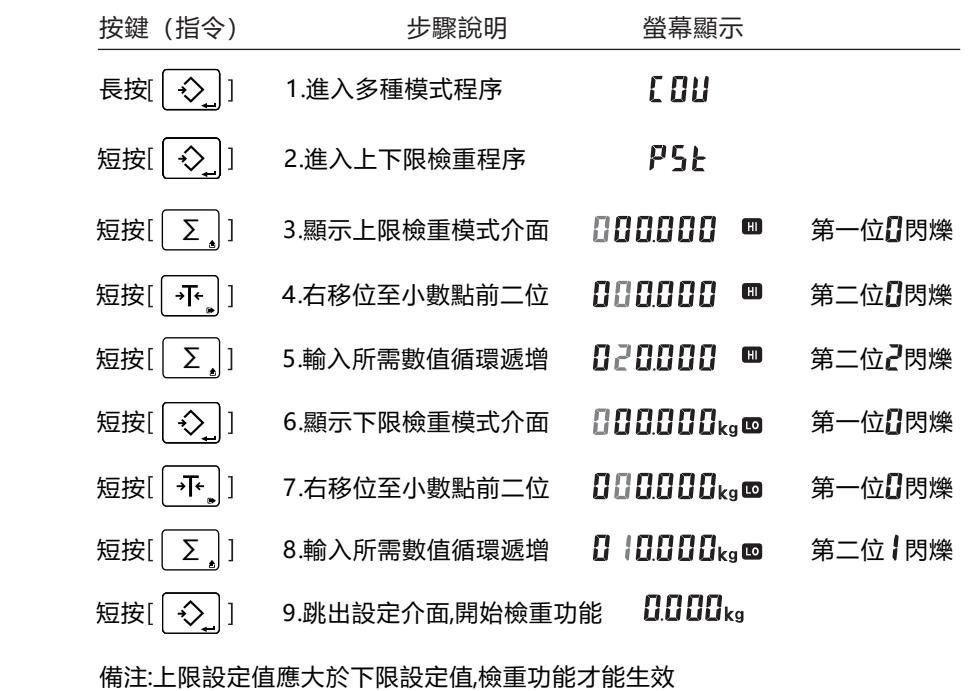

應用程序設置 解除上下限檢重警示操作

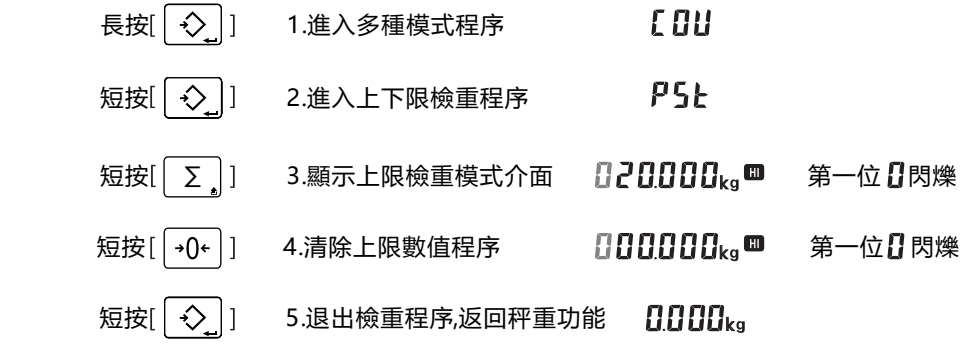

## 第七部份:校正操作校 單點校正、任意值校正 無需卸載砝碼校正操作

### 應用程序設置 單點正操作

### (歸零狀態下(實例1:單點校正20kg)

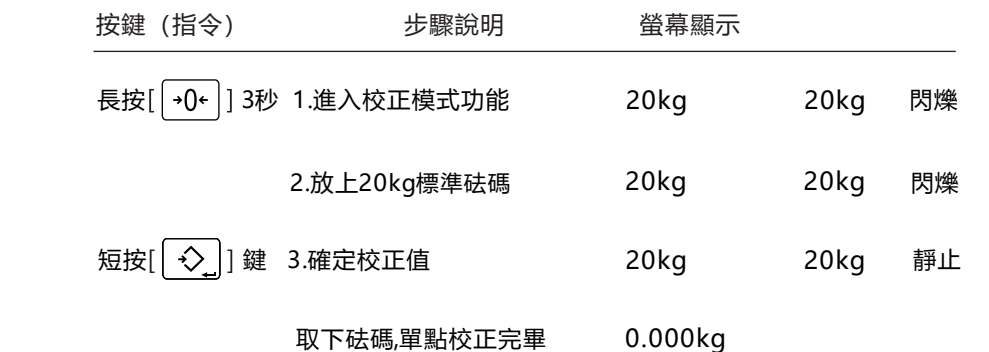

應用程序設置 任意值校正操作

### (歸零狀態下(實例1:20kg改10kg單點校正)

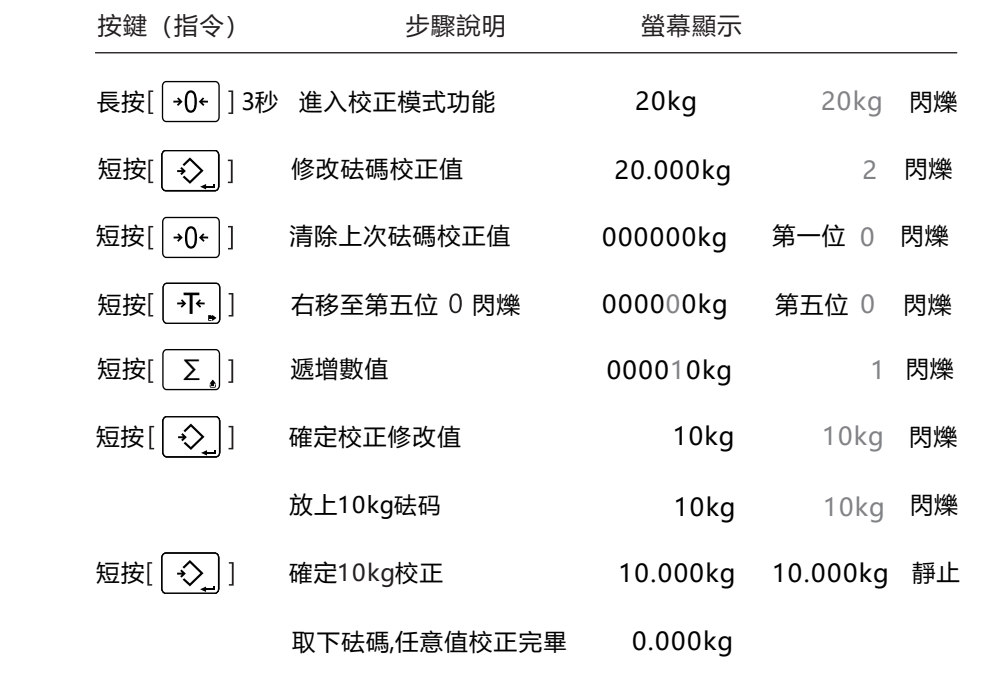

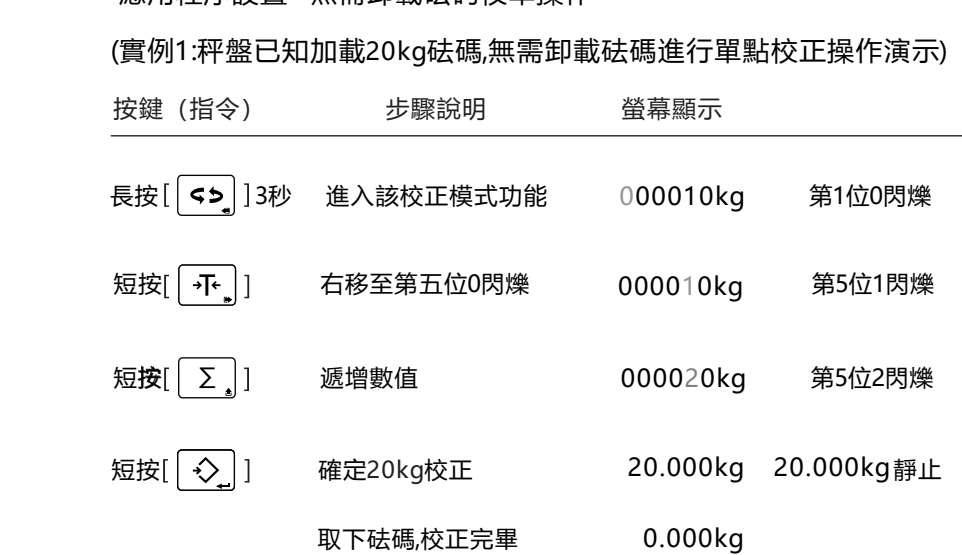

應用程序設置 無需卸載砝码校準操作

## 第八部份: RS-232通訊傳輸設置

應用程序設置 RS 232通訊傳輸設置

目的

- 捕捉、存儲並顯示秤量過程中的重量數值
- 資料型式: EIA-rS0232C的UART訊號

資料格式:8位元資料BIT、1位元停止位BIT奇偶位元 None

串列傳輸速率: bE600、bE1200、bE2400、bE4800、bE9600、

bE19200 bps

#### 採用ASCII 碼發送相關字節。

(出廠設定 bE 9600、可通過外部按鍵調選串列傳輸速率參數)

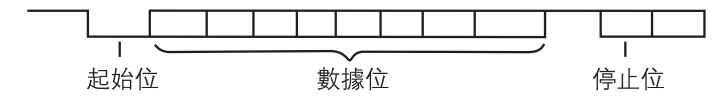

1) RS-232 通訊參數設置

按 [ [ 模式] ] 開機 顯示 SET-UP 、螢幕顯示 Str --3 · 按 [ [ 累計 ] 修改設 畢按 [ [ 模式 ] ] 儲存記憶, 隨即關閉電源。

2) 發送方式設置 ( Str - - 3 )

Str - - 0 關閉發送數據

Str --1 連續發送 (開機歸零後, 即自動連續發送數據)

Str -- 2 穩定發送 (秤重穩定後自動發送一次數據)

- Str --3 手動發送(按一次 [[模式]], 發送一次數據)
- Str --4 上下限警示穩定發送 (設置限内警示穩定發送)
- Str - 5 指令發送 (R: 發送數據給外部設備或PC、T: 扣重、Z: 零點)

#### 第八部份: RS-232通訊傳輸設置 道訊設備輸出格式 / 數據換行功能 / RTC萬年曆日期時間功創

- 3) 發送數據格式 (CLA - 8) CLA --1 數據格式: 0.00 (下行) CLA -- 2 數據格式: 0.00 (同行) CLA - - 3 數據格式: +0.00kg CLA - - 4 數據格式: 0.00kg CLA - - 5 數據格式: ST,NT, +0.00kg CLA --6 數據格式: YHL外接大字幕顯示器 ( 設置bE1200傳輸速率) CLA - - 7 數據格式: 0.00 (Enter) CLA --8 數據格式:序列號/毛重/淨重/總重
- 4) 零點與負數發送設置 (ZEr - 1) ZEr - - 0: 表示零點與負數顯示時可發送數據。 7Fr - - 1 : 表示零點與負數顯示時不可發送數據。
- 5) 傳輸速率選擇 (bE9600) bE 600 \cdot bE 1200 \cdot bE 2400 \cdot bE 4800 \cdot bE 19200 \cdot bE 19200
- 6) 外置通訊設備輸出格式選擇 (PC ---1) PC ---1: 連接電腦與專用熱感式印表機。 PC ---2: 連接專用標籤式印表機。
- 7) 數據換行功能 (PL - -0) 0依照數據格式發送 1 任何格式強制換行
- 8) RTC萬年曆日期時間功能 (ti-OFF) 選配 ti-OFF:關閉RTC萬年曆功能。 ti-ON:開啓RTC萬年曆功能。 ti-ON 開啓情況下顯示設置年月日和時間 2016 - 01 - d 01 - UU1 - H 00 - 00 (年、月、日、星期、小時、分鐘)

## 第八部份: RS-232通訊傳輸設置 **1980年 第九部分:普通新聞 1980年 第九部份: 維護保養與注意事項**

數據格式 DATA FORMAT (CLA-5 發送內容說明)

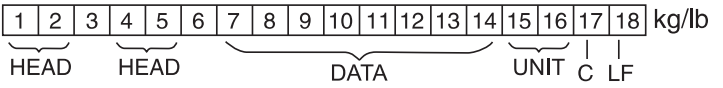

123456789101112131415161718192021臺斤  $\overline{UNIT}$   $\begin{array}{c} | \\ C \end{array}$  $HFAD$  $HFAD$ **DATA** 

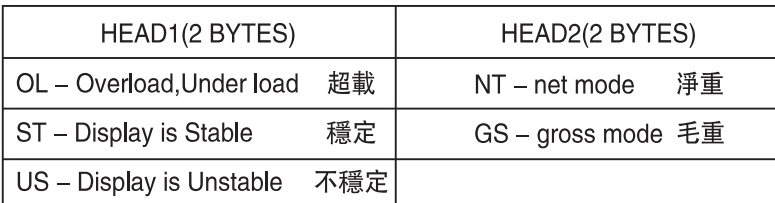

#### 固定21 BYTES ASC II

## $121112$ <br> $1121112$ <br> $23456789123412$

傳輸範例如下:

1. 例如+1.888kg的穩定毛重值如下: (無扣重狀態下)

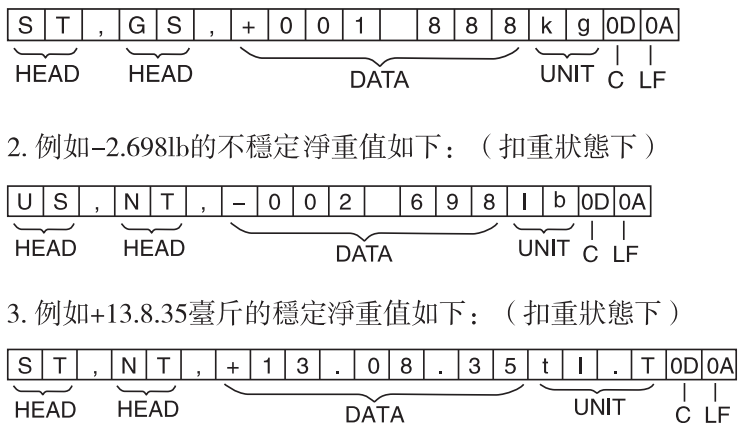

- 電子秤插上電源即可充電, 不使用或檢修時應將電源插頭取下 (長時間不使用請至少2個月充電一次或可送回經銷商將蓄電池取下以確保 電池無渦放電而損壞)選配
- 為確保數字顯示清晰和電子秤的使用壽命, 不宜放置在陽光直射和震動嚴重 的地方使用
- 電子秤在使用的過程中出現故障, 應立即關閉電源, 將電子秤送經銷商維 修,請勿自行拆修,以免造成更大損壞。

#### 清潔不鏽鋼表面

所有不鏽鋼零件均需經常清洗,拿出不鏽鋼秤盤進行徹底清潔,使用濕布或海 綿清洗電子秤的不鏽鋼零配件。只能使用滴合清洗不鏽鋼製品的家用清潔劑, 把不鏽鋼表面清洗完後,擦拭乾淨,確認所有殘留物都已去除。如有需要,可 在清洗後的不鏽鋼表面塗油作為保護層。溶劑只能用在不鏽鋼零件上。

▲ 為確保電子秤的準確性,使用時嚴禁超過最大限定秤量值

△ 不得將強酸溶劑及液體或其它導電顆粒注入內部

▲ 不得讓蟑螂..等小生物寄生蟲進入電子秤內部